# Log in to CME Online

## Healthcare Professionals

Program

(CME)

Residency

**Best Practices** 

Fellowship

**Medical Missions** 

**Research Affiliations** 

**Pharmacy Residency Program** 

**Continuing Medical Education** 

**Neurologic Physical Therapy** 

**Educational Opportunities and** 

**About Student Observation Conference on Collaborative** 

**Cameron Addiction Medicine** 

\*Please use your Memorial Hermann One Source username and password to login

Your Memorial Hermann login access must be active.

**Please use your Memorial Hermann OneSource username and password to login. Your Memorial Hermann login access must be active.**

## **Family Medicine Residency CME Online**

Memorial Hermann Login Log in using User Name: your MH User Name and Password. Password: Login **Account Help** 

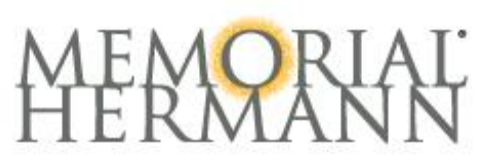

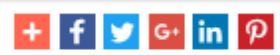

### CME online courses are found on OneSource; simply follow the arrows for a second access path.Communications for Employees and Physicians MEMUKIAL FIEKMANN PRYSICIAR REIWOTH K Physicians -About MH -Locations -**Business Units -**Patient Care -Resources -Education -Policies allHR $\star$ Education > Continuing Medical Education (CME) **Continuing Medical Education About CME** Quicklinks  $(CME)$ Last Modified: November 2, 2016 | Published: February 26, 2015 **Live Events Calendar About CME Online CME** Memorial Hermann Health System is accredited by the Texas Medical Association to provide continuing **TEXAS MEDICAL MHHS Transcripts - CME Contact Us** medical education (CME) credits to physicians. While **ASSOCIATION** CME credit may only be awarded to M.D.'s and D.O.'s **CME Application for Live Events** we collaborate with colleagues in education for **Online CME Application** nursing, pharmacy and other providers and **CME** Accreditation professions to develop and provide educational with Commendation **Planner Disclosure Form** opportunities for health care teams across the system. **Presenter Disclosure Form** The following CME information is provided here for your convenience as well as in the QuickLinks. Forms are also provided for planning activities. - CME transcripts are available here 24/7 - Live Events Calendar Online CME

All courses can be found in the link entitled, "All MHHS Courses"

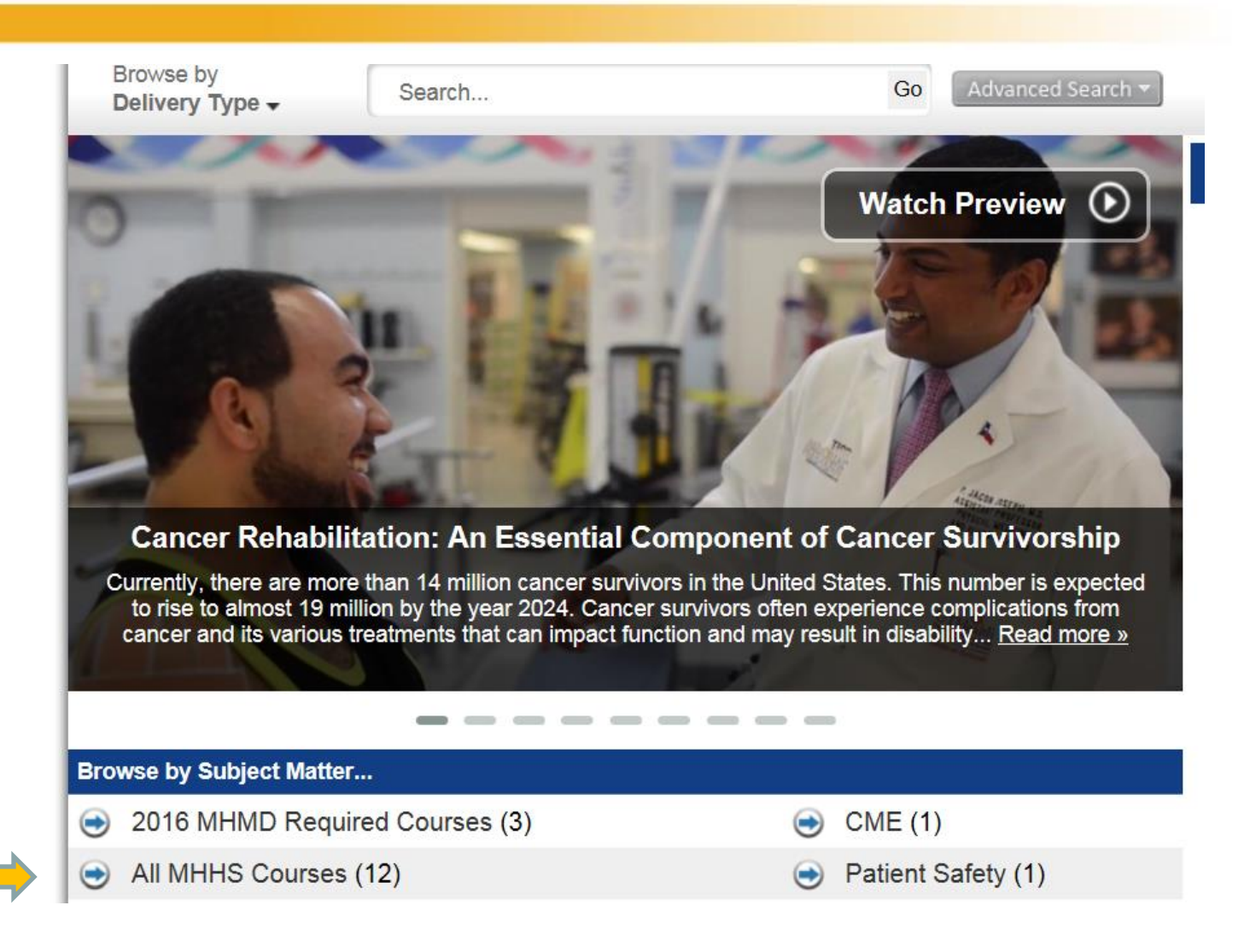

View the course details and register to add it to your catalog

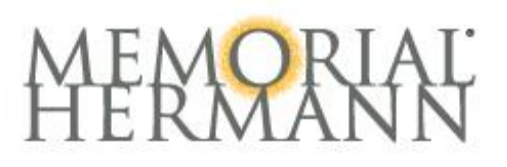

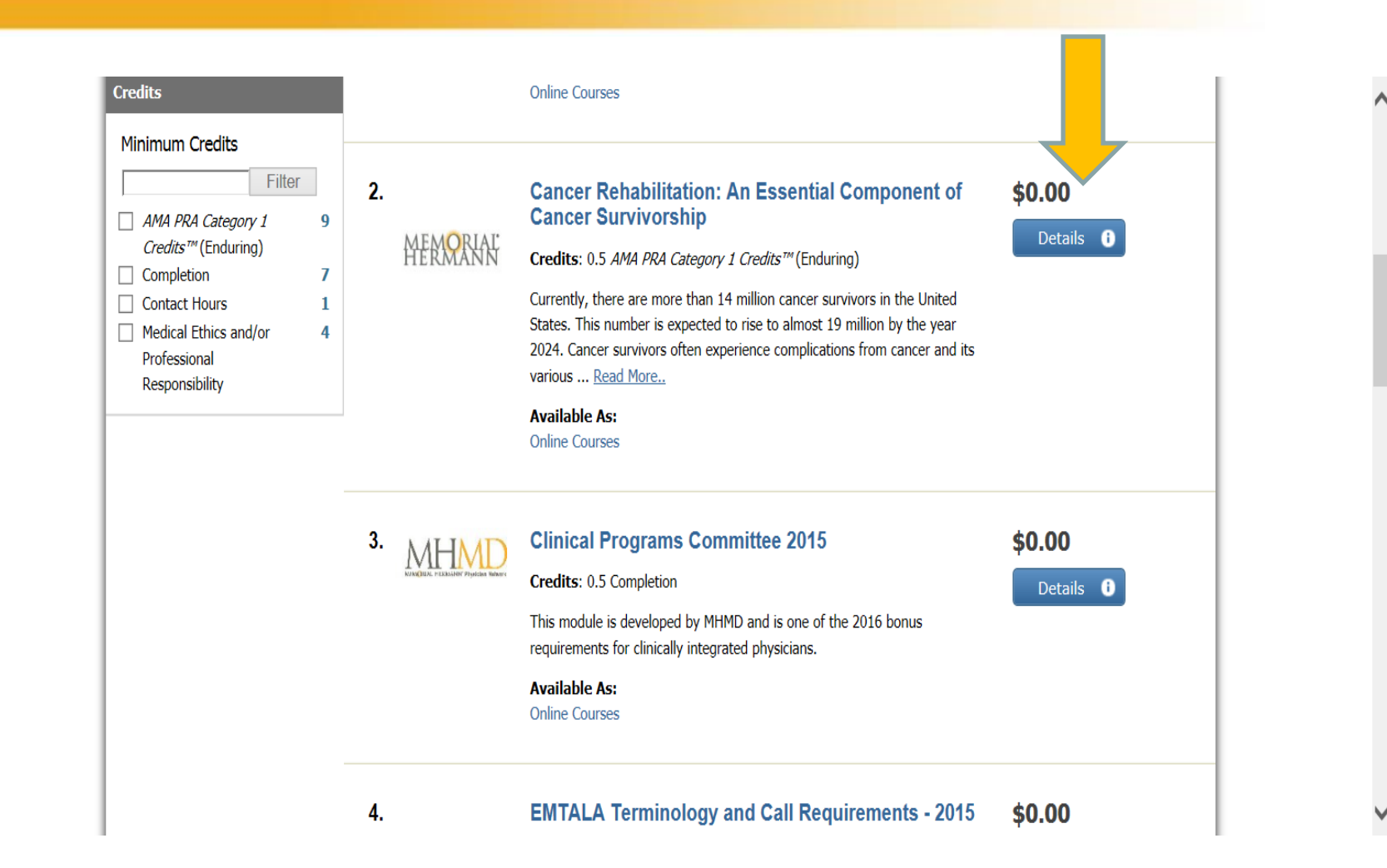

Courses you have registered for will be found in Products under the "My Account" dropdown. Then, click the green "Play" button to begin.

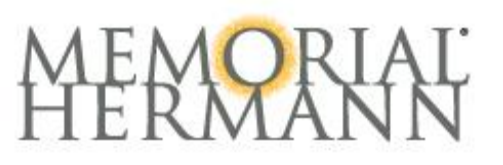

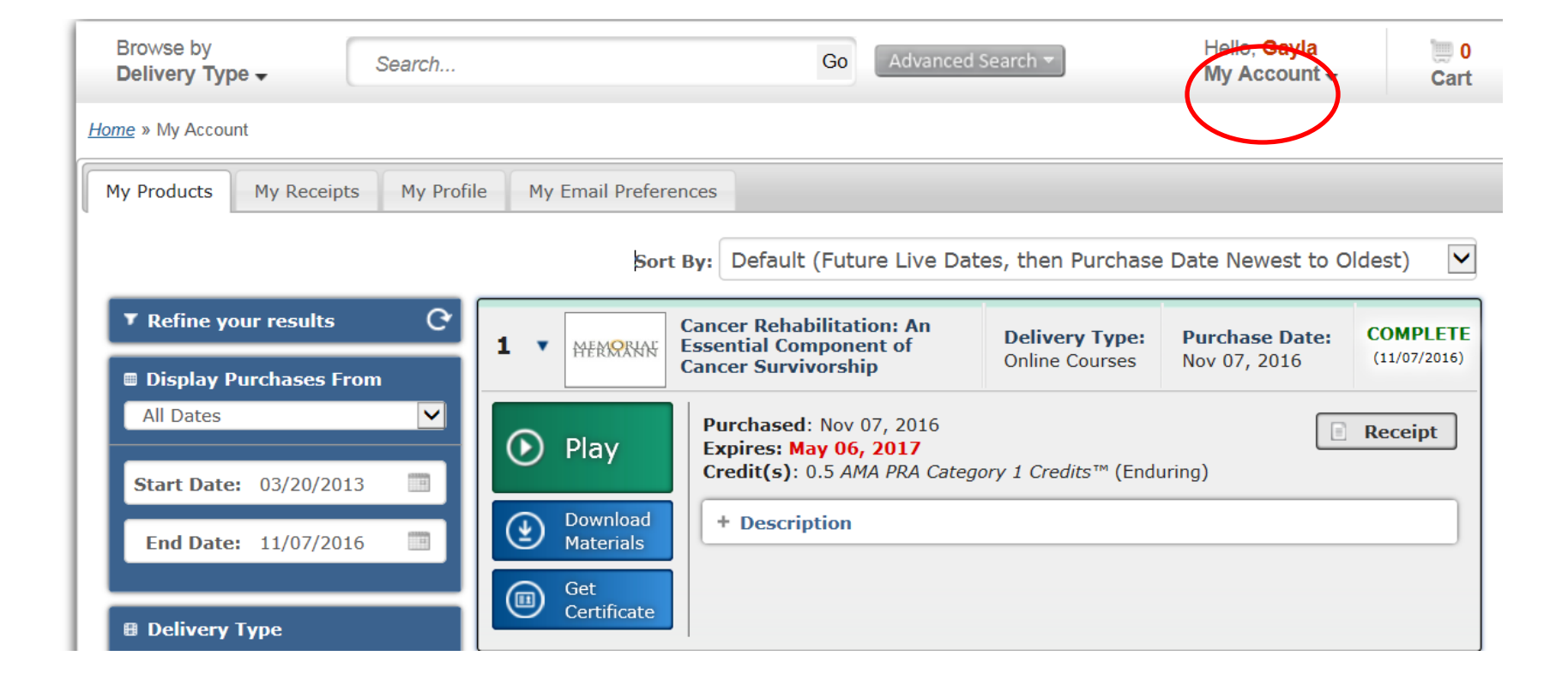

# Follow Prompt to complete the necessary completion steps

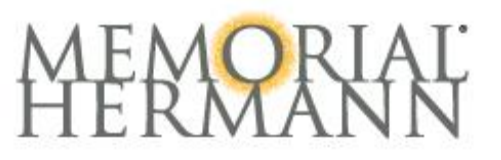

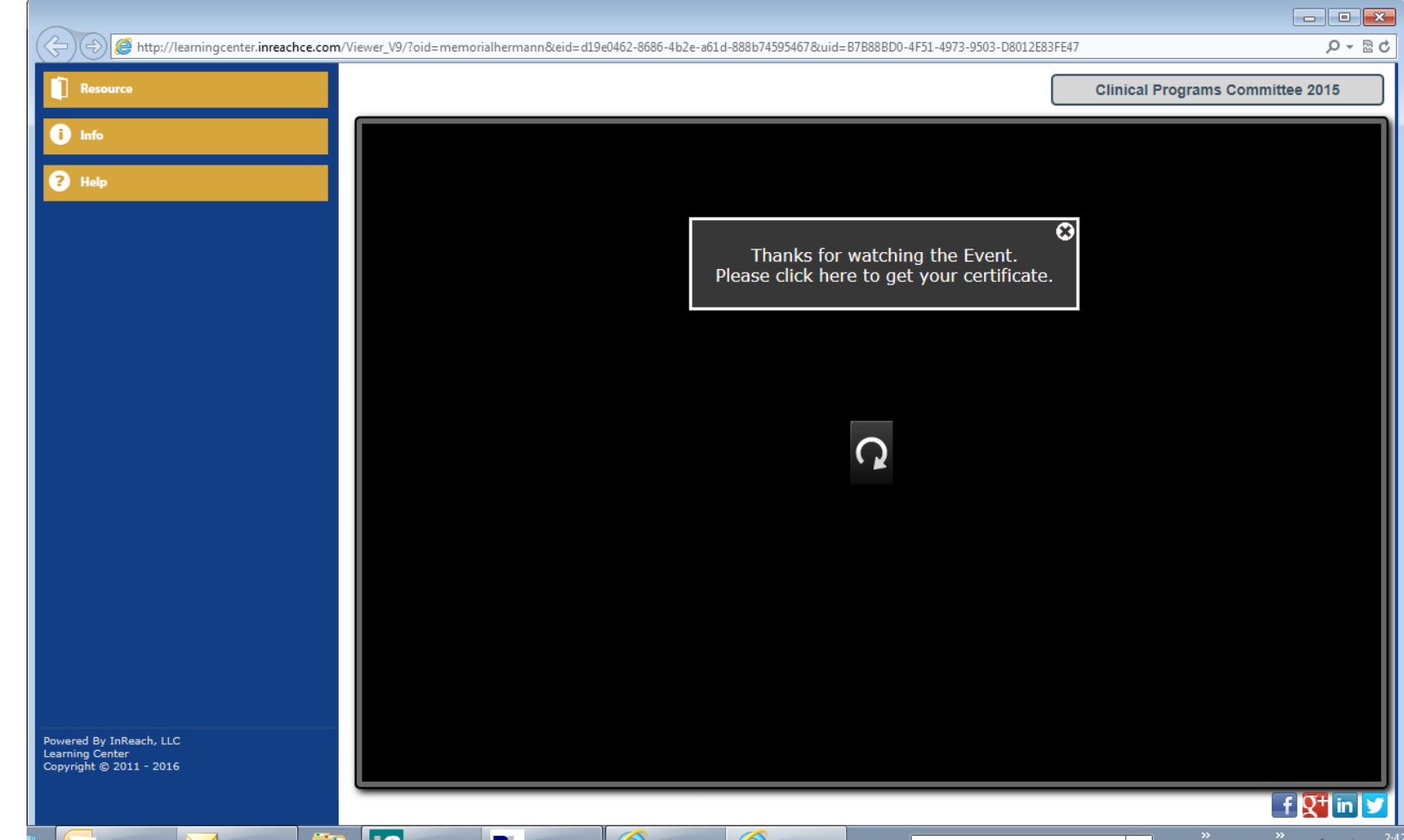

The steps necessary for completion are listed when clicking on the "Get Certificate" button. Your post test answers can be viewed by clicking on the + sign by Post Test. Once all steps are completed, a certificate can be printed.

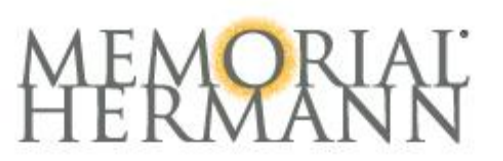

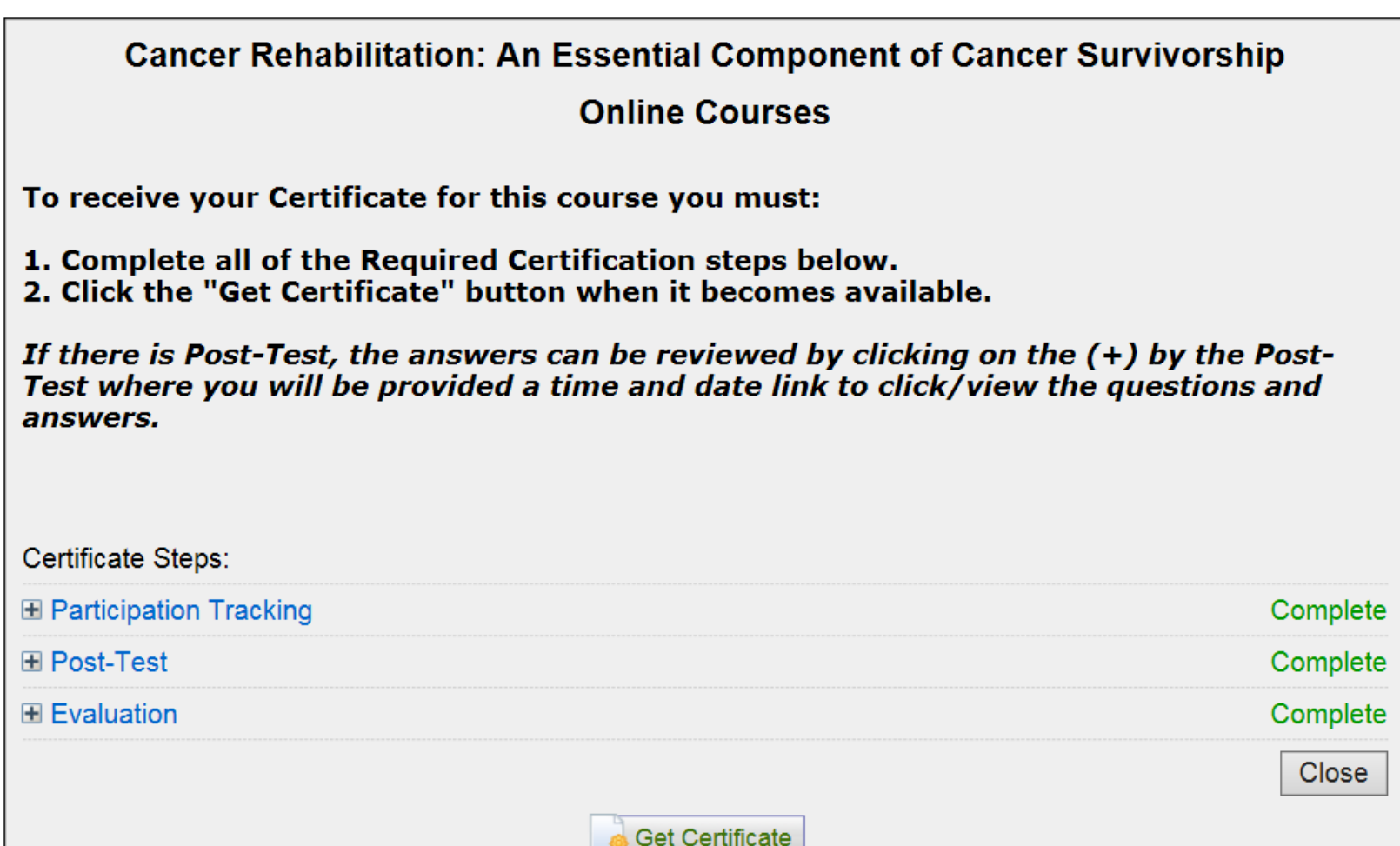